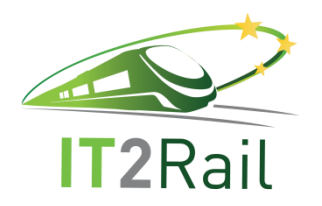

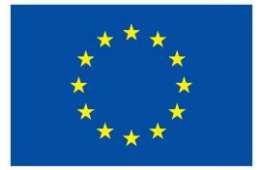

# **INFORMATION TECHNOLOGIES FOR SHIFT TO RAIL**

## **D4.4 – Trip Tracker Core Integration Report**

Due date of deliverable: 31/08/2016

Actual submission date: 26/09/2016

Leader of this Deliverable: Petr Buchníček (OLTIS Group)

Reviewed: Y

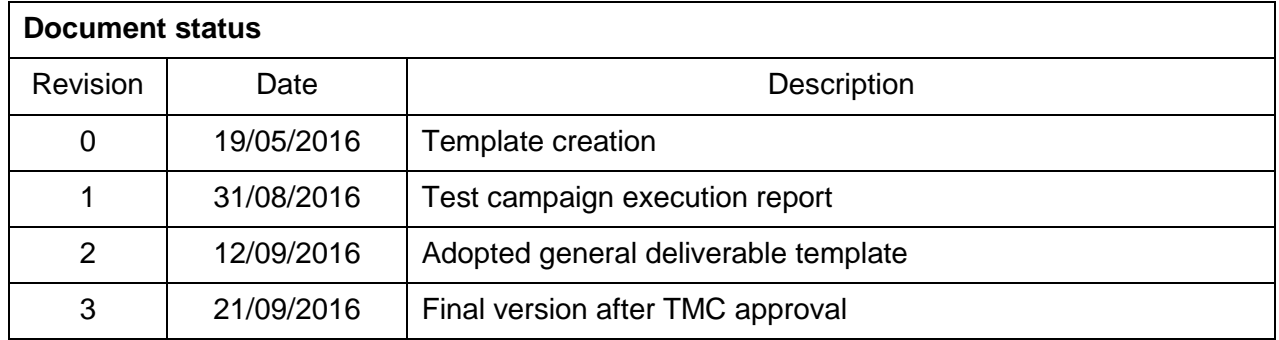

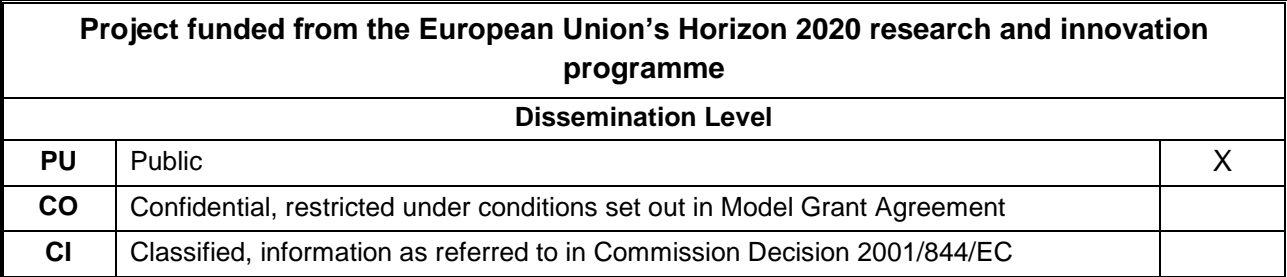

Start date of project: 01/05/2015 Channels and the Duration: 30 months

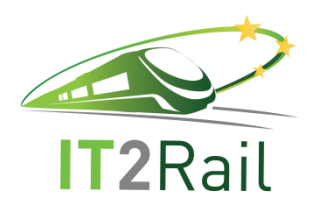

**Contract No. H2020 – 636078** 

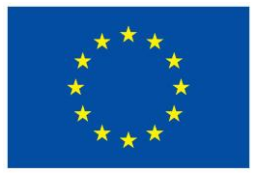

### **EXECUTIVE SUMMARY**

<span id="page-1-0"></span>This document presents an integration report on the core release of the Trip Tracker module of the IT2Rail project. After a brief description of tested system configuration, settings and requirements, the document is focused on the validation of the Trip Tracker's functionality implemented so far. First, all the intended tests are described in detail. Reports on their execution are completed in the subsequent chapter.

The terminology used in this document is based on the IT2Rail ontology. The following applicable documents are referenced in this deliverable:

- D4.1 Trip Tracker Ontology document
- D4.2 Trip Tracker Specifications document

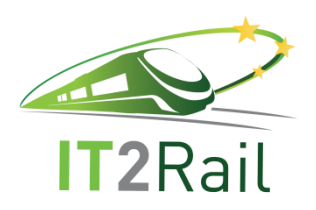

**Contract No. H2020 - 636078** 

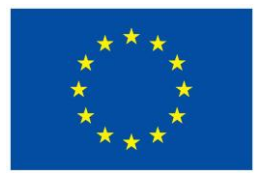

## **TABLE OF CONTENTS**

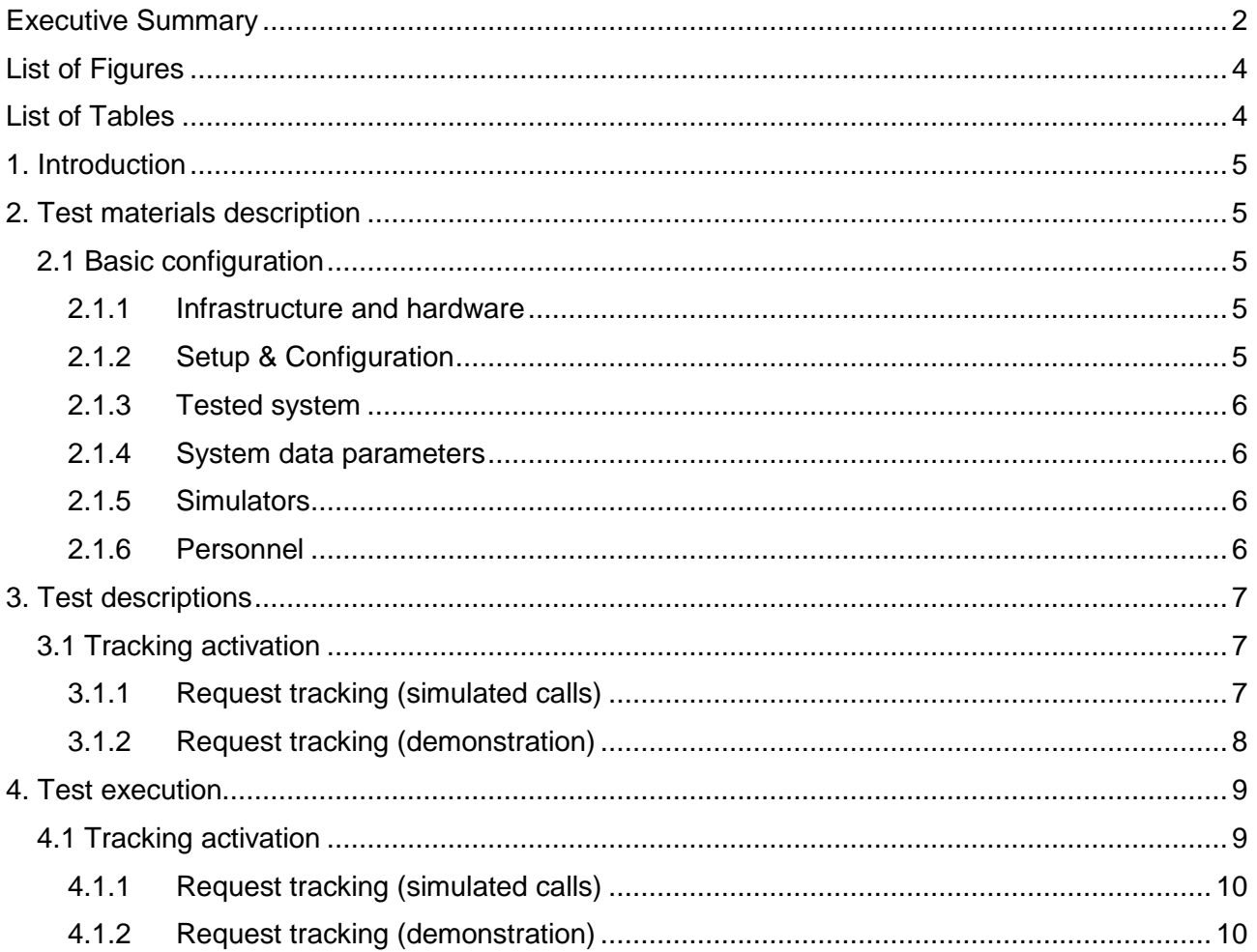

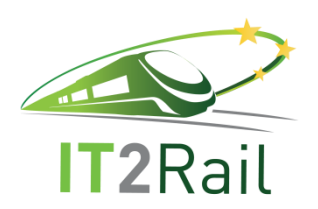

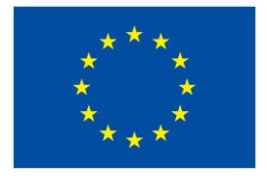

### **LIST OF FIGURES**

<span id="page-3-0"></span>No figures are introduced in this document.

## **LIST OF TABLES**

<span id="page-3-1"></span>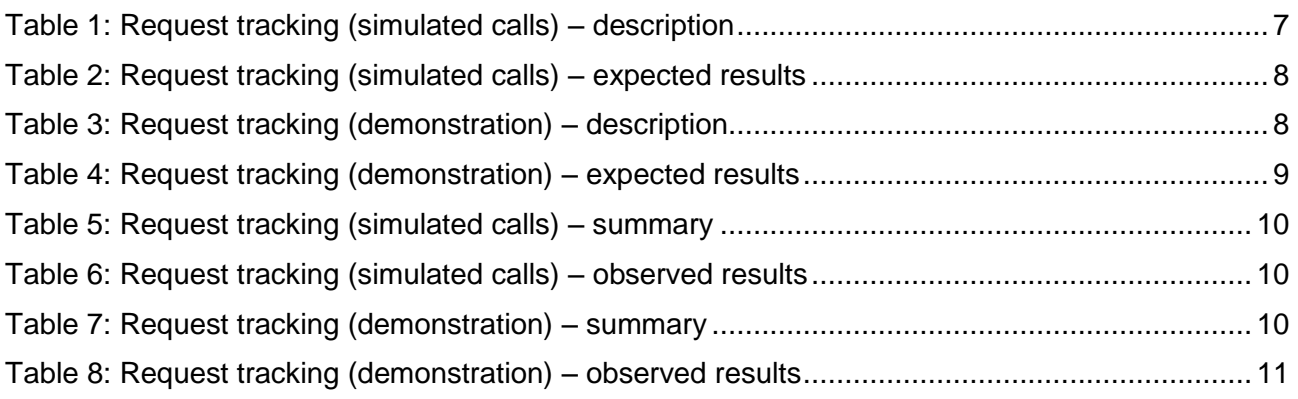

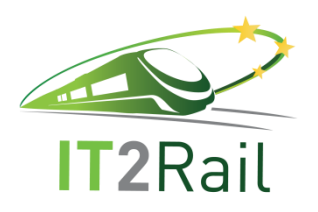

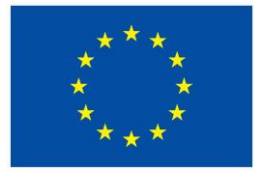

### **1. INTRODUCTION**

<span id="page-4-0"></span>The objective of the C-REL test strategy is to validate the functionality developed for this realese. In particular, the test concerns the functionality of the journey tracking request. The test can be executed using relevant web service, exposed by the TrackingActivation component of the Trip Tracker. The goals of the test are:

- To verify the readiness of RequestJourneyTracking method, i.e. to test the availability of relevant web service for external clients.
- To check the interface and to demonstrate communication between Travel Companion and Trip Tracker, focusing on triggering of journey tracking.

Our test campaign will also investigate error conditions for the web service, e.g. the calls of tested method with missing or empty parameters. However, no changes of a basic configuration of the TrackingActivation component are expected and no stress tests are scheduled in this campaign.

### **2. TEST MATERIALS DESCRIPTION**

<span id="page-4-1"></span>This chapter lists all the assets required to perfom the test campaign. The test is associated with a basic configuration of the tested system. The configuration itself, including its parameters and resources needed to conduct the tests, are described in the following subchapters.

### **2.1 BASIC CONFIGURATION**

<span id="page-4-2"></span>In order to process the journey tracking requests successfully, the TrackingActivation component requires to be configured properly. The configuration consists of infrastructure and hardware settings (minimum system requirements) and also the provided service settings (application setup needed to ensure its correct operation). The description does not include specification of any other components on which the TrackingActivation component may rely during its future use.

### <span id="page-4-3"></span>**2.1.1 Infrastructure and hardware**

The minimum system requirements (runtime environment) are Windows 7 operating system (and above) with .NET Framework 4.6.1 (and above) installed. No further installation is needed. The distributable archive containing all necessary application files could be simply extracted to any chosen folder.

The TrackingActivation component is represented by a standalone console application implementing HTTP/JSON web service with RequestJourneyTracking remote method.

### <span id="page-4-4"></span>**2.1.2 Setup & Configuration**

The related configuration file is based on XML syntax and editable by any common text editor.

There are two custom settings:

- 1. Value at *AppLogDirectory* setting absolute or relative path to folder where application log will be written.
- 2. Value at *Address* setting IP address (or host name) and TCP port at local machine where the web service has to be hosted (listening).

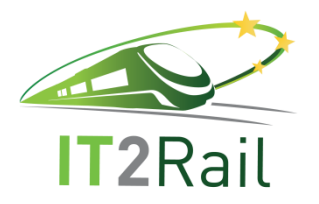

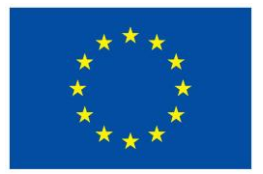

The application must be run by the user with appropriate user rights for:

- launching executable files,
- writing to application log file,
- addressing registers.

Please mind also personal or local net firewall restrictions.

If the console application is set to listening at localhost machine at port 8080, remote method is available at URI: *http://localhost:8080/api/RequestJourneyTracking*

### <span id="page-5-0"></span>**2.1.3 Tested system**

This test campaign aims at testing of the journey tracking request functionality, provided as a web service, exposed by the TrackingActivation component of the Trip Tracker module.

### <span id="page-5-1"></span>**2.1.4 System data parameters**

The RequestJourneyTracking remote method accepts JSON object passed by HTTP POST request with three string values as input parameters called:

- *userID*,
- *trip2track*,
- *activationType*.

HTTP request header value Content-Type has to be "application/json".

The method returns JSON object with one string value called *activationResponseMessage*. HTTP response header value Content-Type is "application/json; charset=utf-8".

String "OK" is returned when the method call is successful, otherwise an error message is returned.

#### <span id="page-5-2"></span>**2.1.5 Simulators**

At the first stage of testing, incoming journey tracking requests will be simulated by the REST/JSON plug-in in the internet browser (e.g. Postman plug-in in Google Chrome).

At the second stage, the real communication between Travel Companion and Trip Tracker will be tested, thus the interface operation will be demonstrated by the test.

#### <span id="page-5-3"></span>**2.1.6 Personnel**

The personel required to run this test campaign are qualified people with high professional knowledge and background on Information Technology and Computer Science.

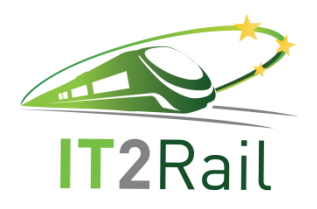

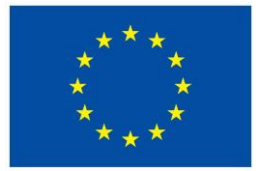

### **3. TEST DESCRIPTIONS**

<span id="page-6-0"></span>This chapter describes the test case that will be executed before the Core Release of the Trip Tracker.

### **3.1 TRACKING ACTIVATION**

<span id="page-6-1"></span>The aim of TrackingActivation component is to reflect Traveller´s decision to track the journey. When such a decision is made, the Travel Companion sends a request to the Trip Tracker in order to trigger tracking of given journey. TrackingActivation implements an interface to Travel Companion, which is designed to retrieve all necessary information required to enable tracking activation. The main objective of the test case is to test the correct communication between Travel Companion and Trip Tracker (in terms of triggering of journey tracking), including the provision of required input parameters. Otherwise the journey tracking cannot be activated, so the request is rejected. That's why both possibilities (provision of correct and/or incorrect parameters) have to be tested.

### <span id="page-6-2"></span>**3.1.1 Request tracking (simulated calls)**

This test will verify the readiness of RequestJourneyTracking method through simulated calls. Using the suitable plug-in in the internet browser, the tester repeatedly calls the RequestJourneyTracking remote method and sends the input parameters to the application, observing responses it returns.

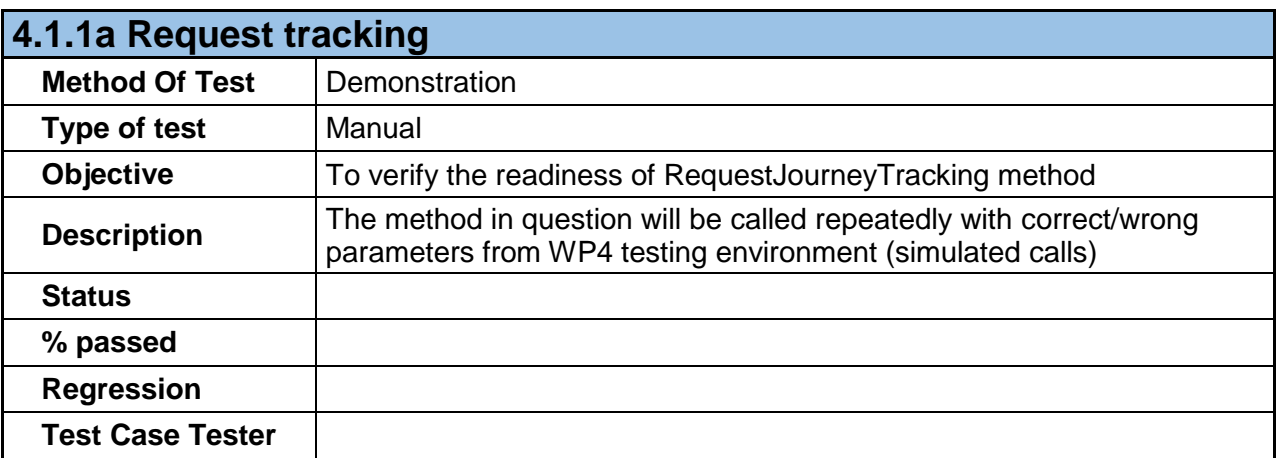

<span id="page-6-3"></span>**Table 1: Request tracking (simulated calls) – description**

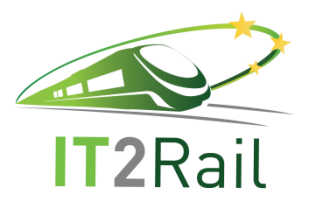

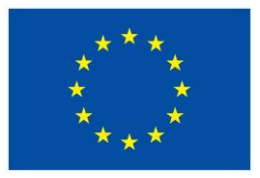

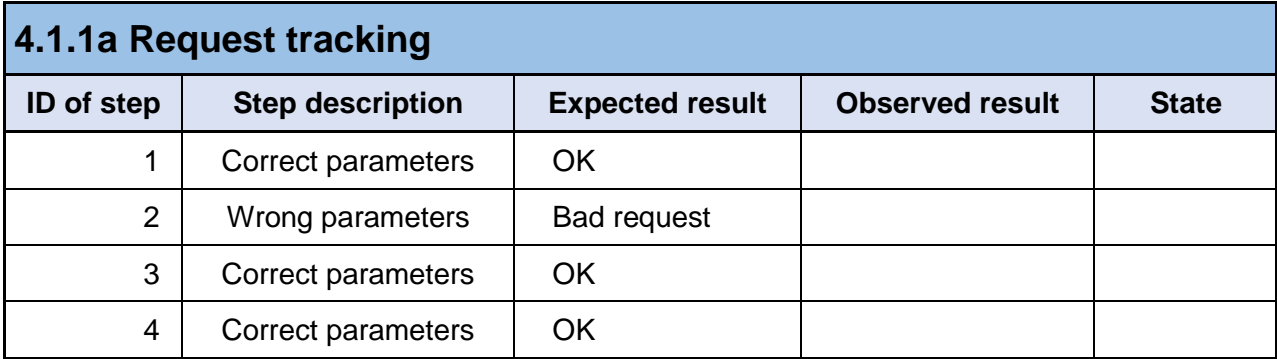

#### **Table 2: Request tracking (simulated calls) – expected results**

<span id="page-7-1"></span>Input JSON object example:

```
{
"trip2track":"journey",
"userID":"123456",
"activationType":"activate"
}
```
Returned JSON object example:

```
{"activationResponseMessage":"OK"}
{"activationResponseMessage":"input parameter trip2track is missing or empty"}
```
### <span id="page-7-0"></span>**3.1.2 Request tracking (demonstration)**

This test aims at verification of the interface and communication between Travel Companion and Trip Tracker. The only additional precondition ot this test is the ability of Travel Companion to call the remote method exposed by the Trip Tracker. Other preconditions are same as in the previous test (simulated calls).

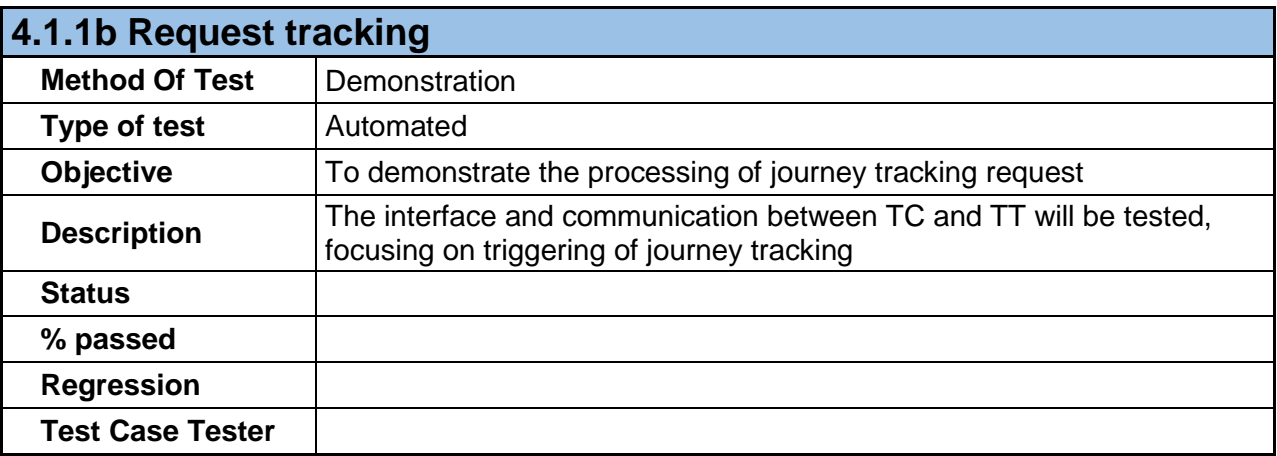

#### <span id="page-7-2"></span>**Table 3: Request tracking (demonstration) – description**

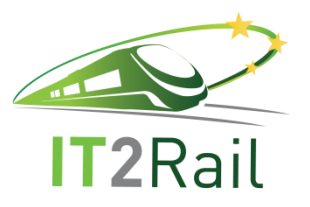

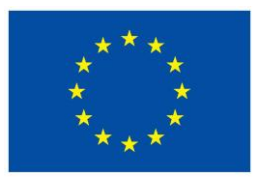

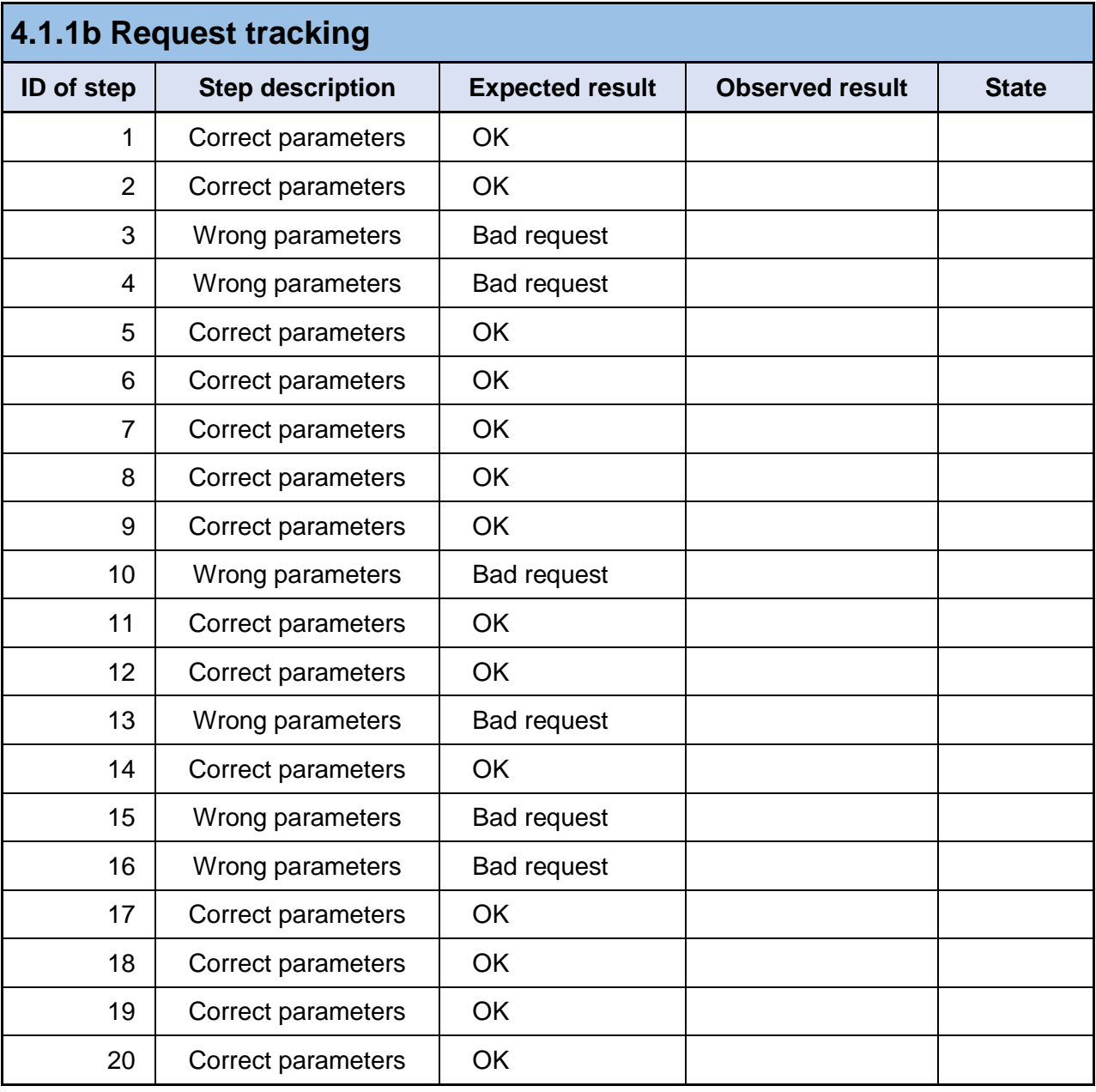

#### **Table 4: Request tracking (demonstration) – expected results**

### **4. TEST EXECUTION**

<span id="page-8-2"></span><span id="page-8-1"></span><span id="page-8-0"></span>The results of both tests execution are summarized in this chapter.

#### **4.1 TRACKING ACTIVATION**

The main objective of the test case, as well as the detailed description of executed tests, are specified in previous chapters. In this chapter, the achieved results of executed tests are described. The first test aimed at verification of the readiness of tested RequestJourneyTracking method (through simulated calls), while the second test verified the real communication between Travel Companion and Trip Tracker.

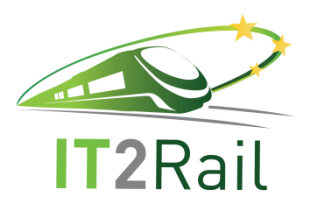

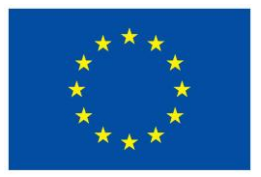

### <span id="page-9-0"></span>**4.1.1 Request tracking (simulated calls)**

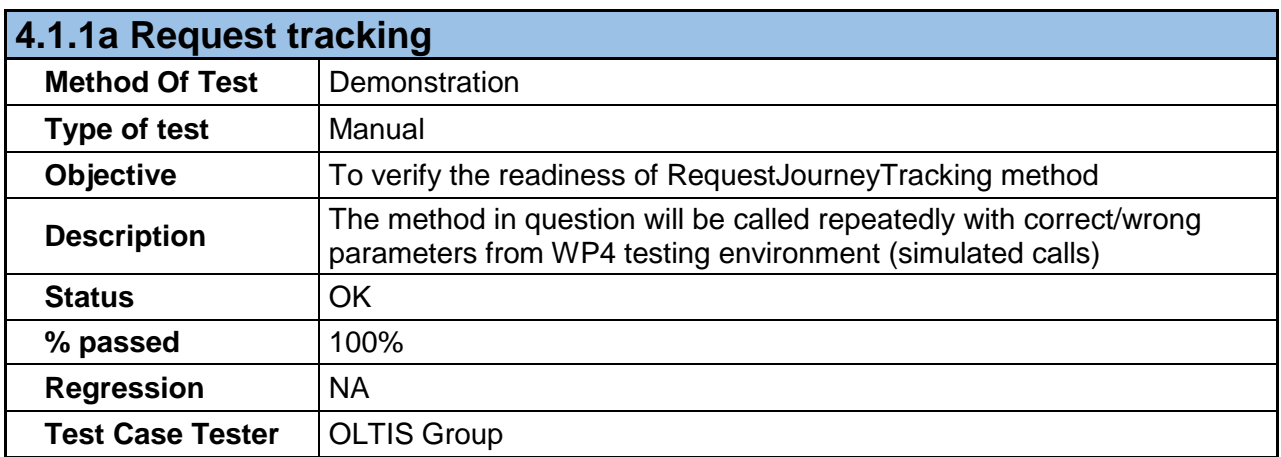

### **Table 5: Request tracking (simulated calls) – summary**

<span id="page-9-2"></span>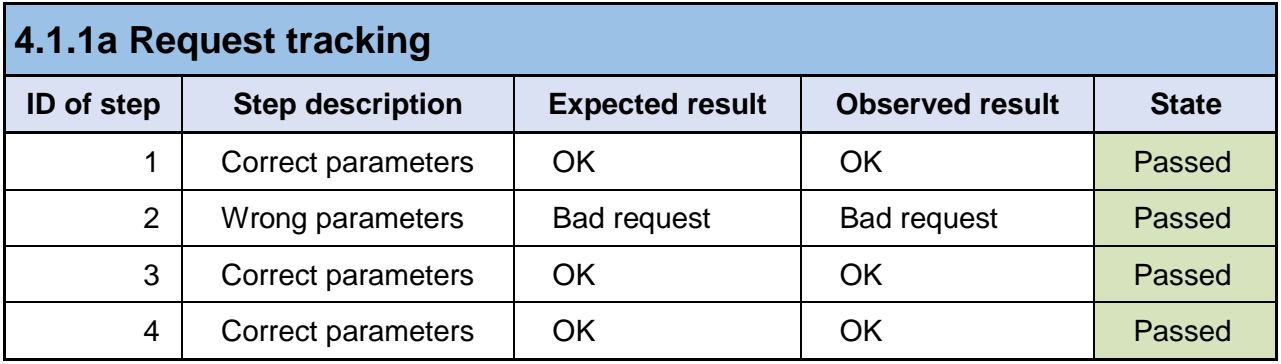

**Table 6: Request tracking (simulated calls) – observed results**

### <span id="page-9-3"></span><span id="page-9-1"></span>**4.1.2 Request tracking (demonstration)**

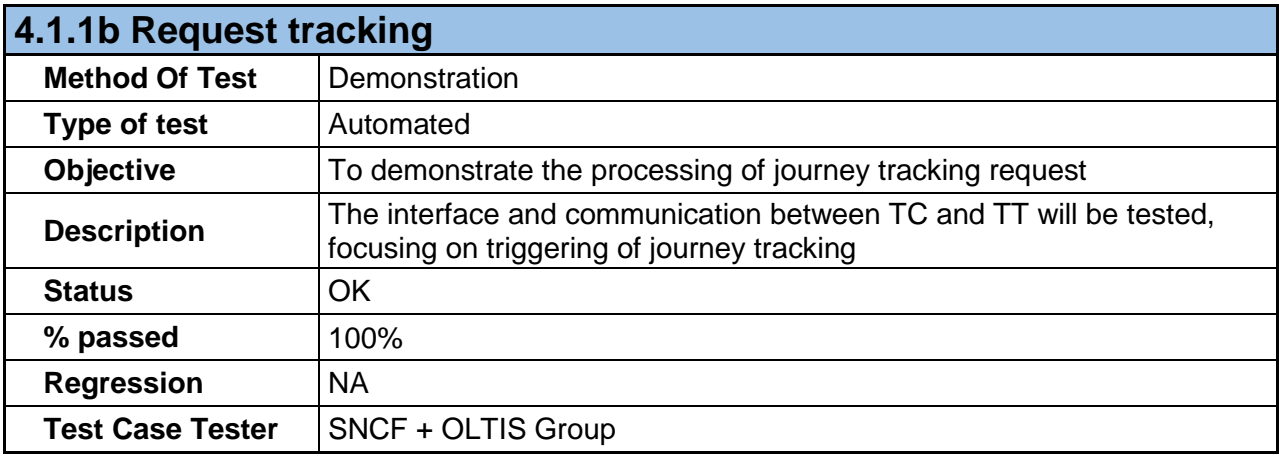

### <span id="page-9-4"></span>**Table 7: Request tracking (demonstration) – summary**

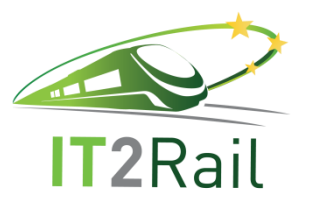

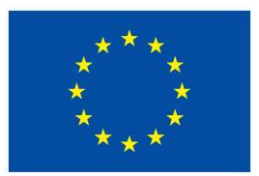

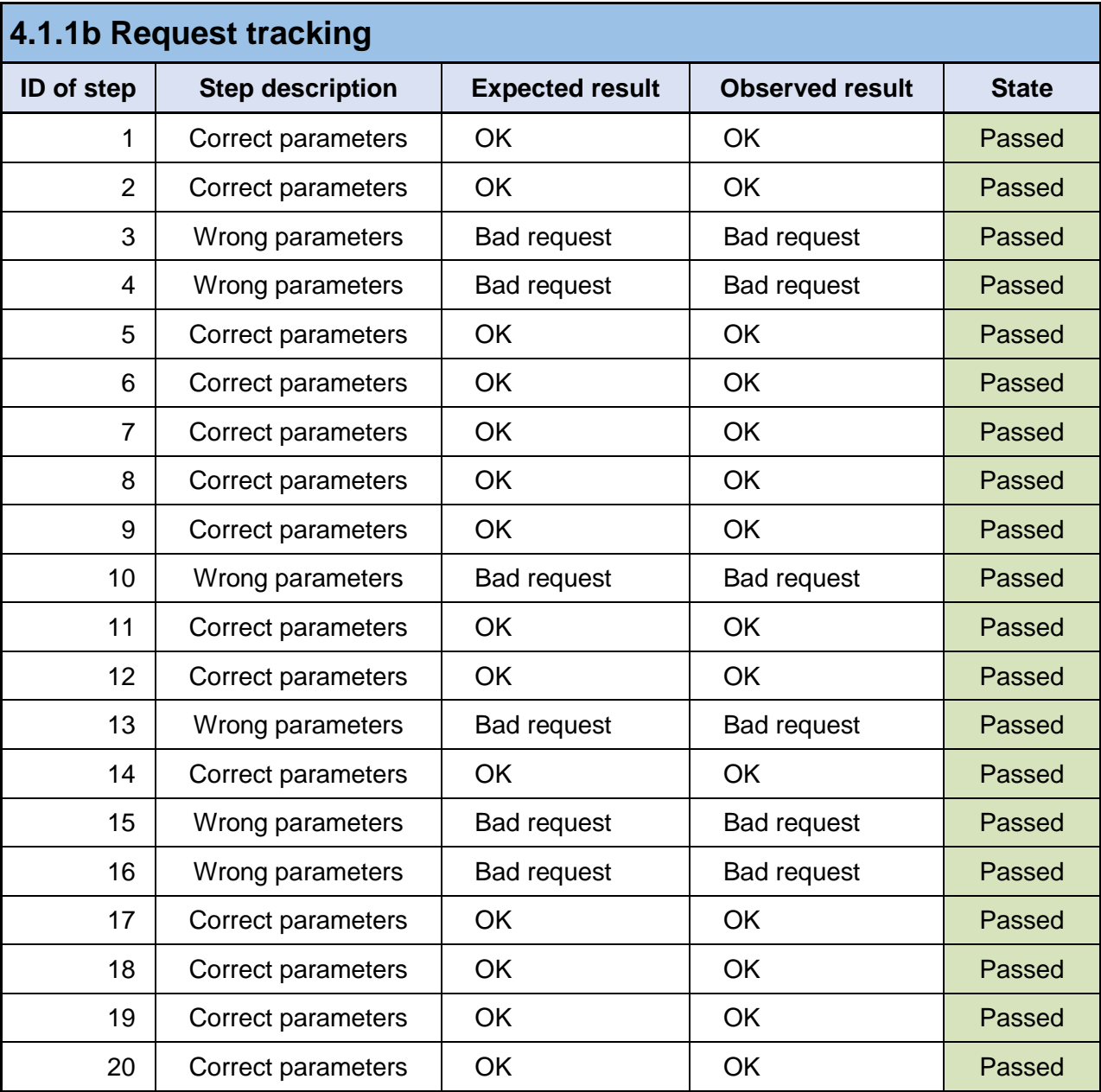

<span id="page-10-0"></span>**Table 8: Request tracking (demonstration) – observed results**